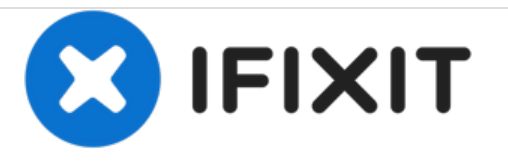

# **Remplacement du clavier du Gateway P-7805u**

Ce tutoriel vous apprendra comment retirer le clavier de votre Gateway P-7805u.

Rédigé par: Emily Pendleton

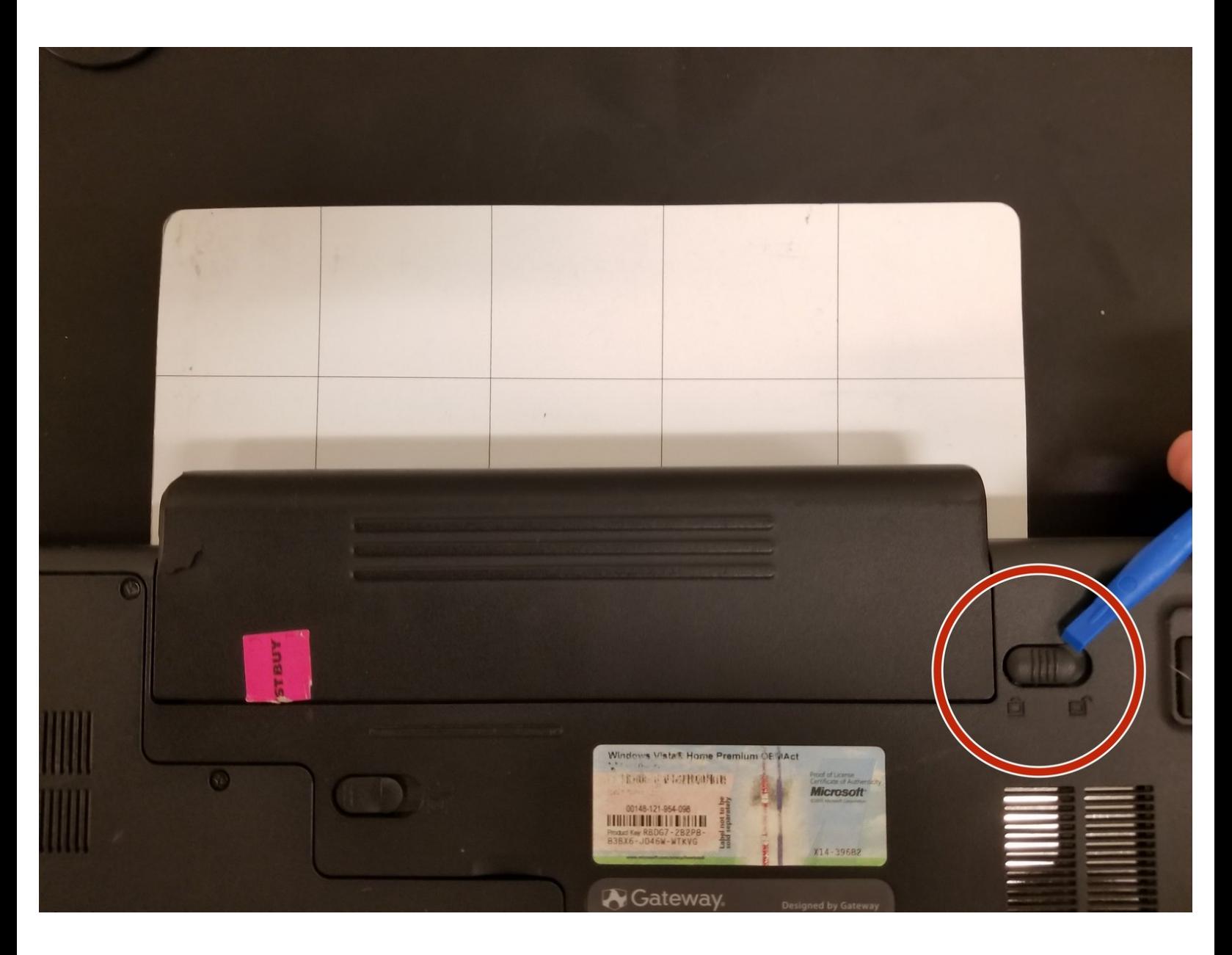

Ce document a  $\tilde{A}$ ©t $\tilde{A}$ © cr $\tilde{A}$ © $\tilde{A}$ © le 2021-01-26 07:33:10 PM (MST).

# **INTRODUCTION**

Ce tutoriel vous montrera comment retirer le clavier de votre ordinateur portable, cela peut être nécessaire si les touches cessent de fonctionner.

#### ₽ **OUTILS:**

JIS #0 [Screwdriver](https://store.ifixit.fr/products/jis-driver-set) (1)

Ce document a  $\tilde{A}$ ©té créé le 2021-01-26 07:33:10 PM (MST).

### **Étape 1 — Clavier**

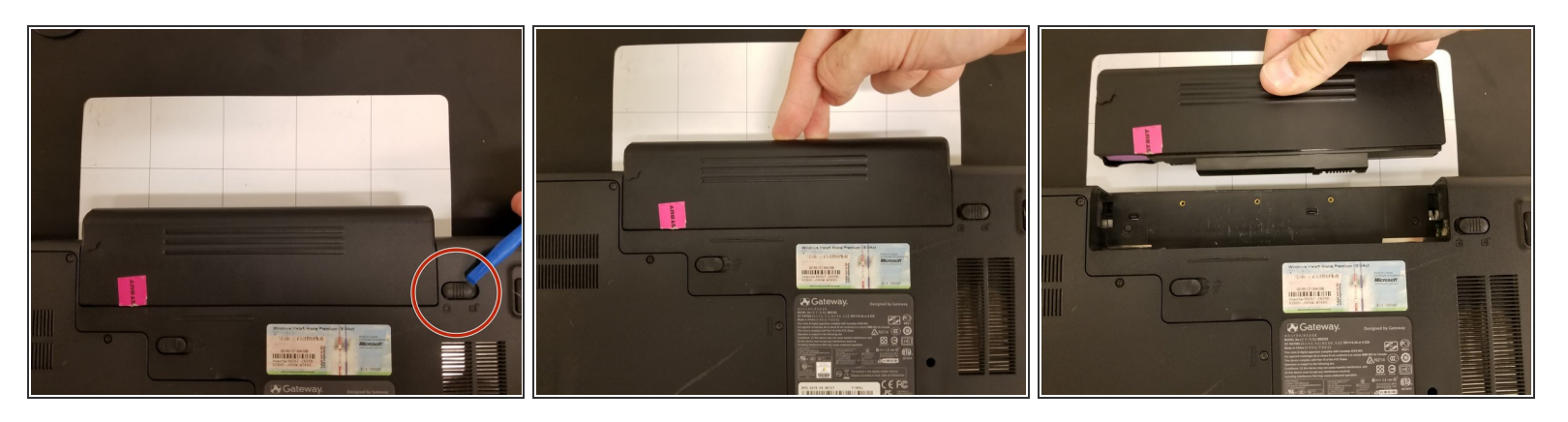

- Retirez la batterie.
- Glissez le loquet vers la droite.
- Tirez la batterie hors de l'ordinateur.

# **Étape 2**

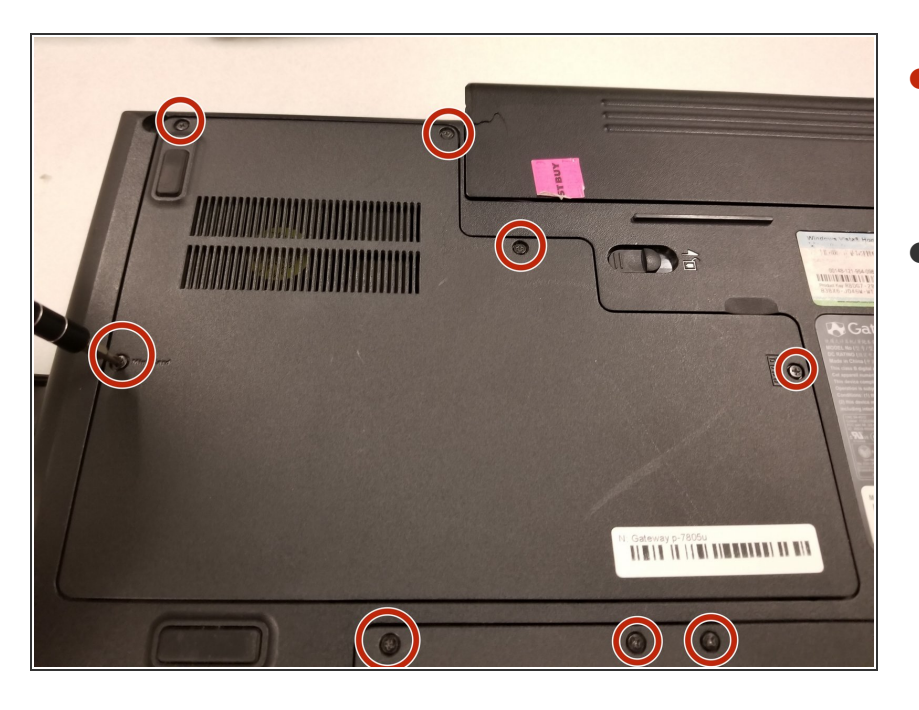

- Retirez les vis de 2 mm sous l'ordinateur portable à l'aide d'un tournevis J0.  $\bullet$
- Puis retirez le cache sous l'ordinateur portable.  $\bullet$

Ce document a  $\widetilde{A}$ ©t $\widetilde{A}$ © cr $\widetilde{A}$ © $\widetilde{A}$ © le 2021-01-26 07:33:10 PM (MST).

# **Étape 3**

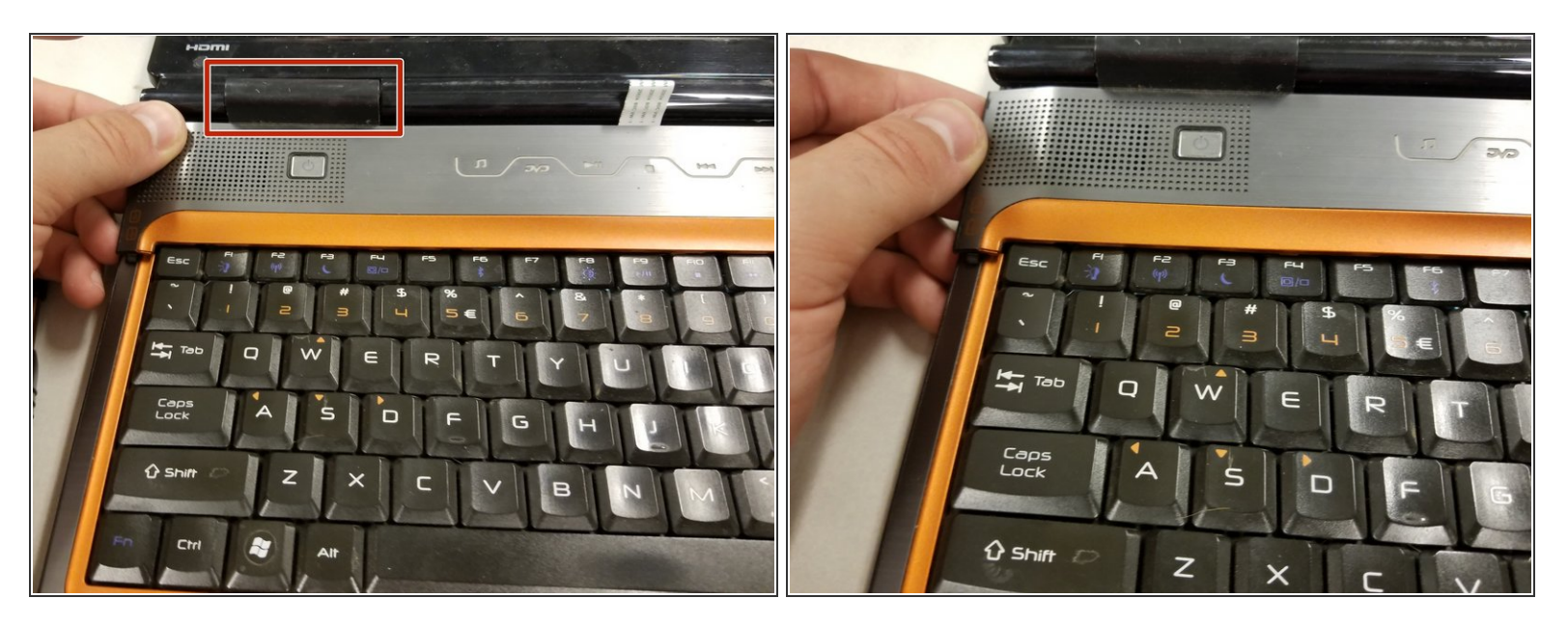

- À l'aide d'une pince fine, de vos doigts ou d'un tournevis, allez sous le cache de l'ordinateur portable et soulevez-le pour le détacher.  $\bullet$
- Faites ceci du côté gauche et droit du cache.

# **Étape 4**

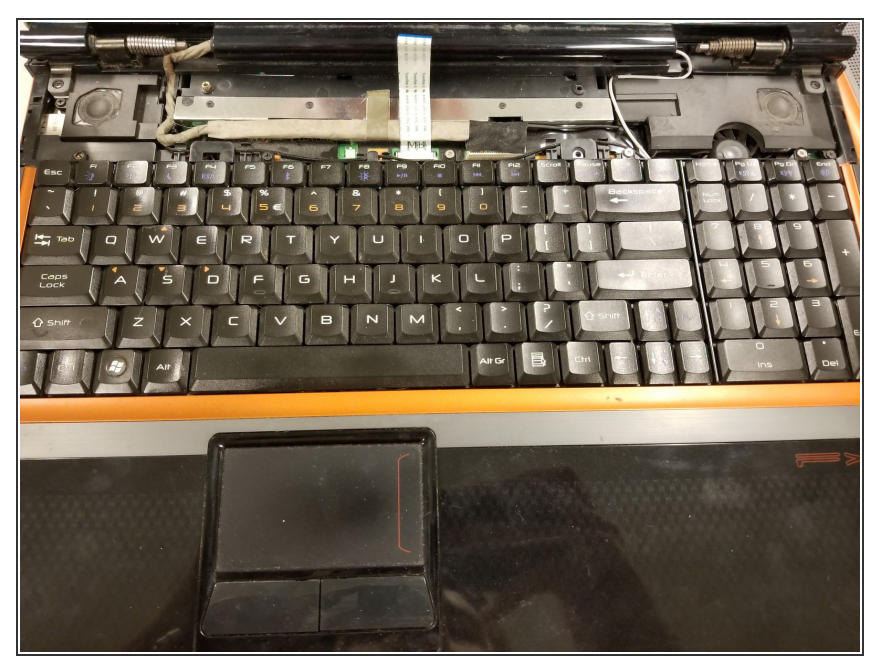

Soulevez le clavier avec vos doigts.

Ce document a  $\tilde{A}$ ©té créé le 2021-01-26 07:33:10 PM (MST).

Pour remonter votre appareil, suivez ces instructions dans l'ordre inverse.

Ce document a  $\tilde{A}$ ©té créé le 2021-01-26 07:33:10 PM (MST).